## EBSCOhost 学外からのアクセス方法

## ① メディアセンターのホームページから [「マイライブラリ」](https://libipu.iwate-pu.ac.jp/opac/user/login)にアクセス

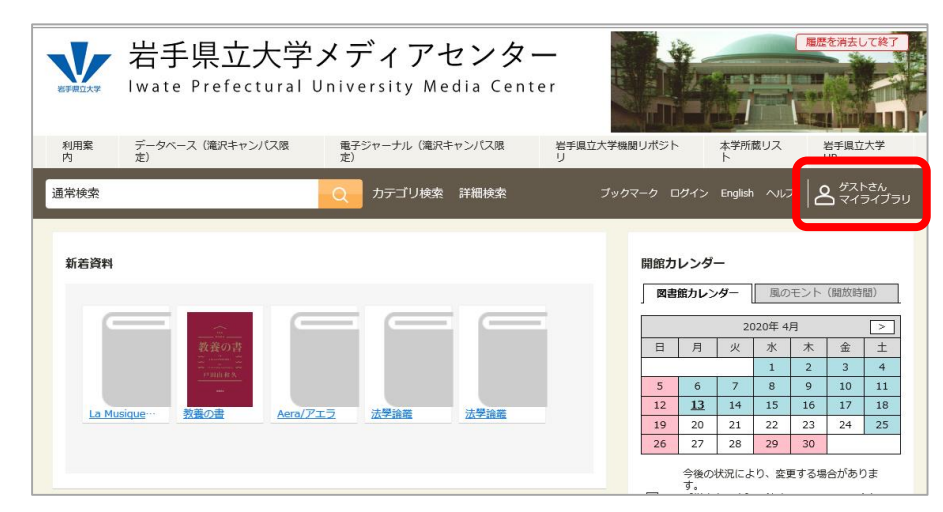

## ③ メニュー画面「情報」の欄から EBSCOhostにアクセス

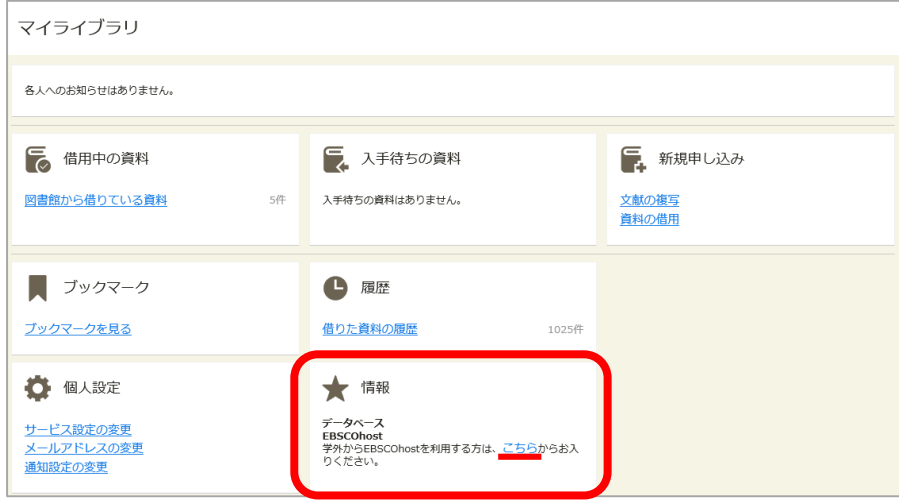

② 学内ネットワークのID、パスワードを入 力し、ログイン

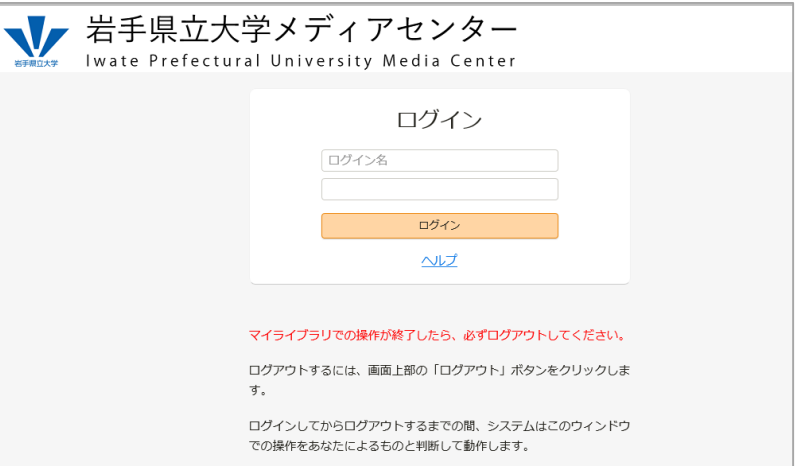

## ④ 利用したいデータベースを選択し、 「続行」をクリック

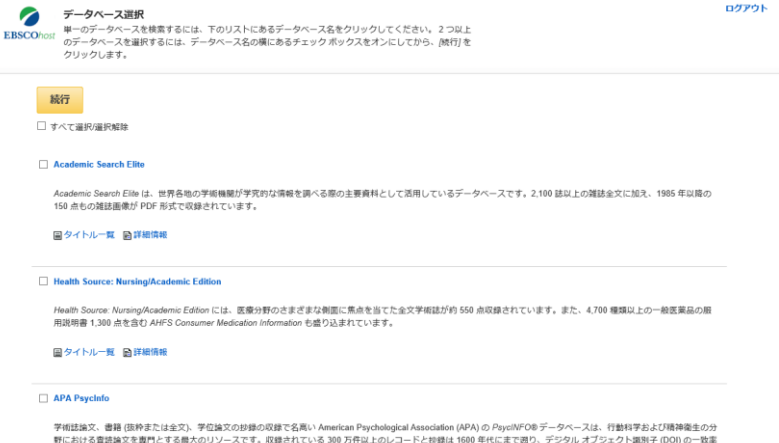

は出版業界でも最高水準です。1800年代から現在にいたるまでの学術誌を網羅するこのデータベースには、数十の言語での約2,500の定期刊行物から厳選された国際的な資

料も含まれています。